# **Obecné**

*Dovolujeme si Vás pozvat k účasti ve výběrovém řízení, které se uskuteční formou on-line elektronické poptávky.*

*V případě Vašeho zájmu si prostudujte předmět, zadávací podmínky, další ustanovení, harmonogram a Pravidla on-line výběrových řízení PROe.biz.*

# **Předmět**

*Předmětem on-line výběrového řízení (poptávky) jsou tyto položky:*

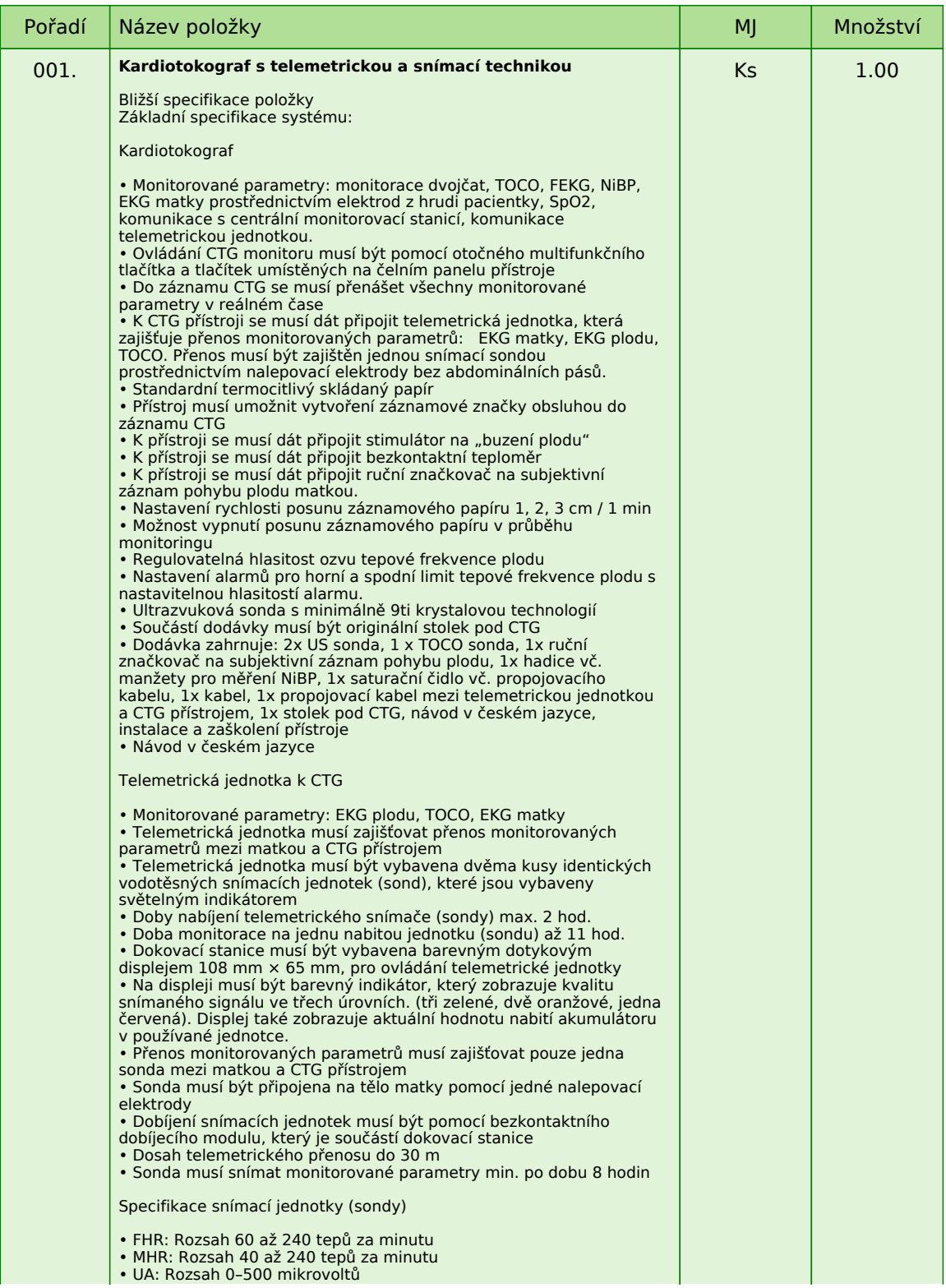

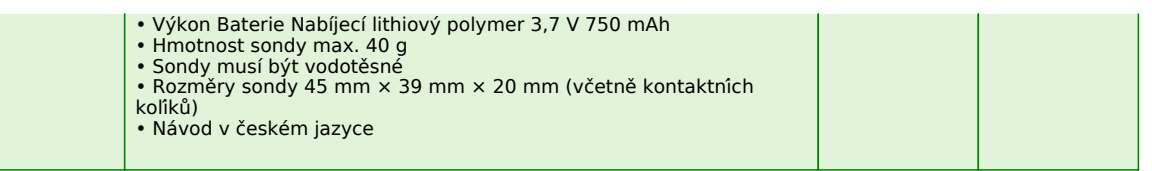

*V případě, že administrátor povolil funkci* **Komentáře***, má účastník možnost vložit ke každé položce nebo volitelné podmínce dodatečnou informaci tzv. komentář.*

*Vložení provedete tak, že kliknete na název položky nebo podmínky v "e-aukční síni".*

*Poté se otevře nové okno s detailem položky a v něm je tlačítko*

*"Přidat komentář". Po stisknutí tlačítka již můžete vepisovat text nebo přikládat přílohy.*

# **Přílohy**

*1. Příloha pozvánky - Kupní\_smlouva\_-\_vzor.pdf*

## **Harmonogram**

*Zadávací řízení proběhne formou elektronické poptávky.*

### **Předkládání nabídek**

**13. 08. 2019 v 15:00** *bude zpřístupněn e-aukční portál pro zadávání cenových nabídek, přičemž každý účastník vidí jen svou nabídku. V tomto kole mohou účastníci své nabídky a volitelné podmínky libovolně měnit. Cenové nabídky je možné vkládat do* **16. 09. 2019 v 10:00**

## **Zadávací podmínky**

**1)** *Cenu jednotlivých položek předmětu plnění uvádějte za množství stanovené v MJ* **v Kč bez DPH, včetně dopravy do sídla zadavatele, instalace a zaškolení***.*

**2)** *Splatnost faktur* **60 dnů** *ode dne doručení faktury*

*Fakturace bude prováděna pouze dle skutečně dodaného zboží.*

**3)** *Uchazeč je povinen dodat zařízení do 6 týdnů od podpisu kupní smlouvy.*

**4)** *Podmínkou účasti v zadávacím řízení je souhlas uchazeče se zněním kupní smlouvy (viz příloha). (uchazeč svou účastí v zadávacím řízení automaticky souhlasí se zněním kupní smlouvy)*

### **5) Předpokladem uzavření smlouvy je splnění následujícího:**

*a) doložení kvalifikačních předpokladů, tj. oprávnění k podnikání včetně předložení výpisu z obchodního rejstříku či jiné evidence ne starší 90-ti dnů\**

*b) předložení produktového listu, prohlášení o shodě a českého návodu v elektronické podobě\**

*c) předložení seznamu osob (zástupců dodavatele), které jsou oprávněny za dodavatele provádět instruktáž ke zdravotnickému prostředku v souladu s poučením výrobce dle § 61 zák. č 268/2014 Sb.\**

*d) předložení servisních podmínek\**

*e) záruka dostupnosti originálních náhradních dílů po dobu minimálně 10 let*

### **6) Pravidelné servisní prohlídky předepsané výrobcem budou prováděny v záruční době bezplatně.**

*\* Uchazeč splní podmínku přiložením souboru do příloh účastníka v systému Proe.biz*

# **Způsob hodnocení nabídek**

*Pro vyhodnocení pořadí účastníků výběrového řízení jsou použity následující vzorce:*

*v případě, že nejvhodnější nabídka = minimální hodnota ( minimální nabídka / nabídka účastníka ) \* váha (%)*

*Do hodnocení bude zahrnuto:*

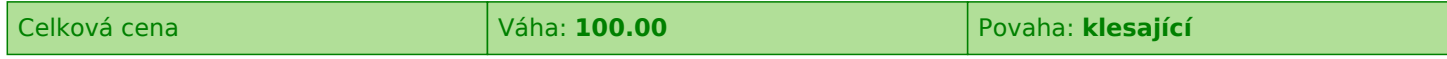

**Způsob hodnocení nabídek:** *nejnižší nabídková cena 100%*

## **Další ustanovení**

*Nemocnice Vyškov, p.o. provádí průběžný průzkum trhu a výběr dodavatele na dodávky výše uvedených položek.*

### **Doba a místo plnění:**

*Počátek realizace zakázky zadavatel předpokládá v 8/2019. Místem plnění zakázky je* **Purkyňova 235/36***,* **682 01 Nosálovice - Vyškov***.*

*Zadavatel si vyhrazuje právo neuzavřít smlouvu s žádným z uchazečů a výběrové řízení bez udání důvodu zrušit.*

*Zadavatel upozorňuje, že nabídky mohou být konfrontovány s porovnávací cenou vycházející z jeho vnitřních kalkulací. Tato porovnávací nabídka je stanovena před zahájením soutěže a je v jejím průběhu neměnná.*

*Zadavatel připouští možnost dílčího plnění.*

*Zadavatel si vyhrazuje právo uzavřít smlouvu s více uchazeči najednou.*

**Výzva k účasti v poptávce pro Nemocnice Vyškov, p.o. Dodávka kardiotokografu s telemetrickou a snímací technikou**

# **Kontakty**

*Zadavatelem zadávacího řízení je: Nemocnice Vyškov, p.o.* **Purkyňova 235/36 682 01****Nosálovice - Vyškov Česká republika**

*Veškeré dotazy k předmětu elektronického zadávacího řízení Vám zodpoví:* **Ing. Jaromír Herzán** *telefon:* **+420 517 315 149** *email:* **herzan@nemvy.cz**

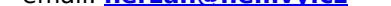

*Realizací elektronického zadávacího řízení byla pověřena společnost:* **Nemocnice Vyškov, p.o. Purkyňova 235/36 682 01****Nosálovice - Vyškov Česká republika**

*Veškeré dotazy k technickému zabezpečení elektronického zadávacího řízení Vám zodpoví administrátor:* **Ing. Jaromír Herzán** *telefon:* **+420 517 315 149** *email:* **herzan@nemvy.cz**

**Výzva k účasti v poptávce pro Nemocnice Vyškov, p.o. Dodávka kardiotokografu s telemetrickou a snímací technikou**

# **Přihláška**

*Pro účast v elektronickém výběrovém řízení je nutné vyplnit přihlášku, kterou si můžete zobrazit ZDE.*

*Přihlášeným účastníkům bude dle harmonogramu zaslán desetimístný přístupový klíč.*

*Nezapomeňte si před přihlášením zkontrolovat nastavení vašeho prohlížeče. Více informací najdete v Návod.*

**Výzva k účasti v poptávce pro Nemocnice Vyškov, p.o. Dodávka kardiotokografu s telemetrickou a snímací technikou**

## **Návod**

#### **TECHNICKÉ NÁROKY SW PROE.BIZ**

*Váš počítač musí být připojen k Internetu. Pro bezproblémovou účast je nutné mít v počítači nainstalovaný jeden z podporovaných webových prohlížečů:*

*- Microsoft Internet Explorer verze 11.0 a vyšší - Mozilla Firefox 2.0 a vyšší*

*Dále je nutné mít v prohlížeči zapnuty cookies. Návod jak cookies ve webovém přohlížeči povolit naleznete na http://support.proebiz.com/ v části Nastavení.*

## **JAK VSTOUPIT DO SYSTÉMU?**

*Pro vstup do portálu použijte internetový odkaz (adresu) v pozvánce. Kliknutím na něj se otevře internetový prohlížeč na adrese portálu vyhlašovatele. V případě jakýchkoli komplikací kontaktujte, prosím, administrátora. Kontakt na něj najdete v části* **KONTAKTY***.*

## **JAK SE ZE SYSTÉMU ODHLÁSIT?**

*Odhlášení provedete pomocí tlačítka* **LOGOUT***, které se nachází v pravém horním rohu portálu. Pokud odhlášení provedete zavřením okna Internetového prohlížeče, do e-aukční síně se bude možné znova přihlásit až za 1 minutu.*

### **CO MŮŽETE V ZADÁVACÍM KOLE?**

*Zadávací kolo slouží k zadání vstupních cenových nabídek a volitelných podmínek. V tomto kole si můžete prohlédnout a vyzkoušet práci v prostředí portálu. Zvláště se soustřeďte na čas do konce kola. Tento časový údaj se mění obvykle v rozmezí 3 - 5 vteřin (pokud do ukončení kola zbývá méně než 24 hodin). Pokud se tak neděje, pravděpodobně máte přerušené spojení a bude potřeba se do portálu znovu přihlásit.*

*V tomto kole je vaší povinností zadat cenové nabídky. Každou vloženou cenovou nabídku je* **NUTNÉ POTVRDIT STISKEM KLÁVESY ENTER!** *V Zadávacím kole je možné ceny i volitelné podmínky libovolně měnit a upravovat. Uvidíte jen své cenové nabídky. Volitelné podmínky zadáváte (vyplňujete) kliknutím na řádek dané podmínky v pravém sloupci (pokud není*

*podmínka vyplněna, je zobrazeno v daném políčku slovo změnit nebo je políčko prázdné).*

*V případě, že se čas zastaví, stiskněte klávesu F5 pro obnovení síně.* **komunikace s administrátorem** *- nástroj pro komunikaci s administrátorem. Zde můžete online komunikovat s administrátorem.*

*Celý průběh online zadávacího řízení od odeslání pozvánek až po ukončení je zaprotokolován do historie. Veškeré prováděné operace jsou zaznamenávány s přesností na vteřiny. Po ukončení online zadávacího řízení vám bude nabídnuta možnost zobrazení historie a protokol vaší účasti.*

*Soutěžní kolo bývá obvykle prodlužováno. Bližší informace o prodloužení naleznete s části* **HARMONOGRAM***.*

**V PŘÍPADĚ TECHNICKÝCH POTÍŽÍ V PRŮBĚHU ONLINE ZADÁVACÍHO ŘÍZENÍ SE OBRACEJTE NA ADMINISTRÁTORA. SPOJENÍ NA NĚJ NALEZNETE V ČÁSTI KONTAKTY.**